## **Podpora rozvoja k**ľúč**ov**ý**ch kompetenci**í ž**iakov stredn**ý**ch** š**k**ô**l v digitalizovanom** š**kolskom prostred**í

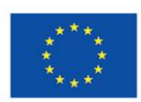

EURÓPSKA ÚNIA Európsky sociálny fond Európsky fond regionálneho rozvoja

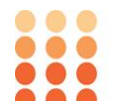

OPERAČNÝ PROGRAM ĽUDSKÉ ZDROJE

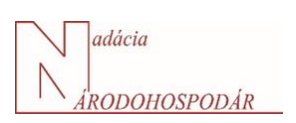

Prijímateľ: **Nadácia NÁRODOHOSPODÁR**, Dolnozemská cesta 2410/1, 85219 , Bratislava - mestská časť Petržalka Názov projektu: **Podpora rozvoja kľúčových kompetencií žiakov stredných škôl v** 

**digitalizovanom školskom prostredí**

ITMS kód projektu:

#### **312011AKL9**

Typ projektu:

**dopytovo-orientovaný**

Trvanie projektu:

#### **11/2020 - 04/2023**

Projekt sa realizuje vďaka podpore

<sup>z</sup>**Európskeho sociálneho fondu <sup>a</sup> Fondu európskeho regionálneho rozvoja** <sup>v</sup> rámci **Operačného programu Ľudské zdroj<sup>e</sup>**

www.esf.gov.sk www.minedu.gov.sk

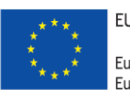

EURÓPSKA ÚNIA Európsky sociálny fond

Európsky fond regionálneho rozvoja

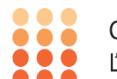

OPERAČNÝ PROGRAM ĽUDSKÉ ZDROJE

### *Práca s videom*

Video sa stalo dôležitou súčasťou akéhokoľvek vzdelávania. Využíva sa v tradičnej prezenčnej výučbe, v zmiešanom vyučovaní a je jedným zo základných nositeľov poznatkov v e-learningu. To, že technológie a samotné videá podporujú efektivitu vzdelávania je nesporné. Aby tomu bolo tak aj v prípade videa, je potrebné pri jeho zahŕňaní do výučby zvážiť najmä jeho kognitívne zaťaženie na publikum. Podľa C. Brameovej (2015, 2016) je popri limitovaní **kognitívnej záťaže** potrebné identifikovať a dodržiavať princípy, ktoré ovplyvňujú zapojenosť (**angažovanosť**) účastníkov a princípy, ktoré podporujú **aktívne učenie**.

### **1. Kognitívna záťaž**

Jedným z hlavných hľadísk pri vytváraní vzdelávacích materiálov vrátane videa je kognitívna záťaž. Teória kognitívnej záťaže, ktorú pôvodne formulovali Sweller a kol. (1988, 1989, 1994), naznačuje, že pamäť má niekoľko komponentov. **Senzorická pamäť** je prechodná, zbiera informácie z okolia. Informácie zo senzorickej pamäte možno vybrať na dočasné uloženie a spracovanie v **pracovnej pamäti**, ktorá má veľmi obmedzenú kapacitu. Toto spracovanie je predpokladom pre kódovanie do **dlhodobej pamäte**, ktorá má prakticky neobmedzenú kapacitu. Pretože pracovná pamäť je veľmi obmedzená, študent musí byť selektívny v tom, ktorým informáciám zo zmyslovej pamäte má venovať pozornosť počas procesu učenia, čo má dôležité dôsledky pre vytváranie vzdelávacích materiálov.

Na základe tohto modelu pamäte teória kognitívnej záťaže hovorí, že každá skúsenosť s učením má tri zložky:

- **vnútorná** záťaž, ktorá je vlastná skúmanému predmetu, úlohe,
- **relevantná** záťaž, je úroveň kognitívnej aktivity, ktorá je potrebná na dosiahnutie požadovaného výsledku vzdelávania,
- **vonkajšia** záťaž , čo je kognitívne úsilie, ktoré nepomáha študentovi dosiahnuť požadovaný vzdelávací výsledok.

To znamená, že všetky vzdelávacie materiály by mali byť vytvárané s minimálnou vonkajšou kognitívnou záťažou. Je dôležité preto podnietiť pracovnú pamäť, aby prijala, spracovala a odoslala do dlhodobej pamäte len tie najdôležitejšie informácie (Musa, Ibrahim; 2012).

**Kognitívna teória multimediálneho učenia** stavia na teórii kognitívnej záťaže a poznamenáva, že pracovná pamäť má dva kanály na získavanie a spracovanie informácií: vizuálny/obrazový kanál a sluchový/verbálny kanál (Mayer a Moreno, 2003). Hoci každý kanál má obmedzenú kapacitu, použitie týchto dvoch kanálov môže uľahčiť integráciu nových informácií do existujúcich kognitívnych štruktúr. Použitím oboch kanálov sa kapacita pracovnej pamäte

maximalizuje, no pri nadmernom množstve podnetov môže byť každý kanál aj preťažený.

Tieto zistenia vedú k niekoľkým odporúčaniam o vzdelávacích videách.

**Signalizácia** v podobe textu alebo symbolu na obrazovke na zvýraznenie dôležitých informácií (kľúčové slová v titulkoch, farebné alebo kontrastné zvýraznenie, prípadne znak, alebo geometrický tvar).

**Segmentácia** je postupné dávkovanie informácií, ktoré umožňuje spracovať informácie po častiach a poskytnúť priestor na spracovanie ďalších informácií. Ide napríklad o vytvorenie kratších videí začlenením prestávok alebo zostrihaním videa, resp. vkladanie interaktívnych otázok, či poznámok.

**Selekcia** je eliminácia zaujímavých, ale nadbytočných informácií z videa, teda informácií, ktoré neprispievajú k vyučovaciemu cieľu. Napríklad hudba, zložité pozadie alebo ďalšie funkcie v rámci animácie vyžadujúce od učiaceho sa, aby posúdil, či by im mal venovať pozornosť, čo zvyšuje vonkajšiu záťaž a môže ovplyvňovať učenie.

**Súbeh** je proces využívania audio/verbálneho kanála a vizuálneho/obrazového kanála na sprostredkovanie nových informácií tým, že prispôsobíme konkrétny typ informácie najvhodnejšiemu kanálu. Napríklad zobrazenie animácie procesu na obrazovke počas rozprávania využíva oba kanály na objasnenie procesu, čím dáva učiacemu sa dvojité a komplementárne toky informácií na zvýraznenie funkcií, ktoré by sa mali spracovať v pracovnej pamäti. Naproti tomu zobrazovanie animácie a zároveň zobrazovanie tlačeného textu využíva iba vizuálny kanál, čím tento kanál preťažuje a bráni učeniu (Mayer, Moreno, 2003). V inom príklade použitie videa "hovoriacej hlavy" na vysvetlenie zložitého procesu produktívne využíva iba verbálny kanál (pretože sledovanie rečníka neposkytuje ďalšie informácie), zatiaľ čo návod v štýle videí Khanovej akadémie, ktorý poskytuje symbolické náčrty na ilustráciu verbálneho vysvetlenia, používa oba kanály na poskytovanie doplnkových informácií. Ukázalo sa, že používanie oboch kanálov na sprostredkovanie vhodných a doplňujúcich informácií zvyšuje udržanie pozornosti študentov a ich schopnosť absorbovať informácie (Mayer a Moreno, 2003).

# **2. Angažovanosť učiacich sa**

Jedným z najdôležitejších aspektov vytvárania vzdelávacích videí je zahrnúť prvky, ktoré pomáhajú podporovať aktívne sledovanie študentov.

Dôležitý prvok je **dĺžka videa.** Podľa Guo a kol. (2014) študenti majú tendenciu pozerať celé video, ak je kratšie ako šesť minút. Ak sa videá predlžujú, zapojenie študentov klesá.

Na angažovanosť učiacich sa vplýva aj **konverzačný štýl** vo videu. R. Meyer (2008) ho nazval princíp personalizácie a dodáva, že používanie konverzačného namiesto formálneho jazyka počas multimediálnej výučby má

veľký vplyv na učenie sa študentov. Je to možno preto, že konverzačný štýl povzbudzuje študentov, aby rozvíjali zmysel pre sociálne partnerstvo s rozprávačom, ktorý vedie k väčšej angažovanosti a úsiliu.

V neposlednom rade vplýva na angažovanosť aj **rýchlosť verbálneho prejavu a nadšenie.** Guo a kol. (2014) zistili, že pozornosť študentov závisí od miery rozprávania, pričom sa zvyšuje so zvyšujúcou sa mierou rozprávania.

Aj keď jednou z výhod pre inštruktorov pri vytváraní vzdelávacích videí je možnosť ich opätovného použitia v iných skupinách, pri opätovnom použití je potrebné skontrolovať, či je možné použiť pripojené materiály a texty aj v inej triede. Či obsah a štýl korešponduje s predpokladmi novej skupiny. Túto kontrolu nazývame **prispôsobenie sa konkrétnemu publiku.**

Na zapojenie (angažovanosť) učiacich sa vplýva aj **spôsob interpretácie**  poznatkov. Pri rozprávaní príbehu je efektívnejšie napríklad ukázať tvár rozprávača alebo ukázať animáciu príbehu. Pri riešení problému sú užitočné videá v štýle Khanovej akadémie, ktoré ukazujú riešenie krok za krokom spolu so sprievodným rozprávaním. Poskytnutie vizuálnych prvkov, ktoré doplnia obsah, môže nielen podporiť pochopenie študentov, ale aj ich zapojenie sa do diania na hodine.

# **3. Aktívne učenie**

Ak chceme učiacim sa pomôcť vyťažiť zo vzdelávacieho videa čo najviac, je dôležité poskytnúť im nástroje, ktoré pomôžu spracovať informácie a monitorovať ich vlastné chápanie. Existuje niekoľko spôsobov, ako to urobiť efektívne. Napríklad:

- použiť doplňujúce otázky počas videa s možnosťou odpovede učiaceho sa,
- použiť interaktívne funkcie, ktoré poskytujú kontrolu nad videom (posúvanie, dopĺňanie poznámok, zvýrazňovanie a pod.,
- urobiť z videa súčasť väčšej domácej úlohy, väčšieho projektu.

### **Nástroje pre prácu s videom vo výučbe**

Video záznamy môžeme do výučby zakomponovať rôznymi spôsobmi. Ich vytvorenie môže byť prostredníctvom online nástroje, ale aj offline, keď nahrávku spracujeme bez pripojenia na internet.

Offline spracovanie videa je možné napríklad v aplikáciách: OpenShot, OBS (Open Broadcaster Software), Shotcut, VSDC, prípadne iMovie. Nevýhodou týchto programov je ich nutná inštalácia. Alternatívou môžu byť aplikácie, ktoré sú online dostupné napr. CLIPchamp, no tieto sú spojené s registráciou prípadne prepojením mejlového účtu, príadne profilu na sociálnej sieti. Ďalšou možnosťou práce s videom je spoločné využívanie videa s inými používateľmi, napríklad so študentami. Medzi takéto aplikácie patria napríklad: Edpuzzle, Nearpod, VideoAnt, alebo HapYak.

**Edpuzzle** je webová aplikácia, no je možné využiť aj jej mobilnú verziu. Prvým krokom je nutná registrácia, pričom je možné registrovať sa aj ako učiteľ a aj ako študent. Učiteľ vie prostredníctvom tejto aplikácie použiť video dostupné na niektorom z portálov sústrediacich videá bez toho aby ho sťahoval so svojho počítača.

Po prihlásení sa zobrazia používateľovi spracovávané videá, ktoré môže modifikovať, prípadne doplniť o ďalšie. Doplnenie nového videa začína jeho nahratím buď z portálu Edpuzzle, alebo z ktorejkoľvek inej webovej lokality, resp. z vlastného zariadenia používateľa. V tomto kroku možno aj vyhľadávať videozáznamy podľa kľúčových slov. Po nahratí, resp. po výbere videozáznamu sa dostávame do tzv. strihacieho módu.

Video vieme podľa potreby skrátiť. Toto skrátenie je intuitívne priamo na časovej osi nahratého záznamu. Môžeme do neho vložiť hlasové poznámky, ako aj vložiť textové upozornenia. Vytvorenie otázok vo videu je takisto veľmi intuitívne. Na časovej osi presunieme ukazovateľ na požadovaný čas, kedy bude otázka položená. Ukazovateľ na časovej osi je označený otáznikom. Po presunutí sa na požadované miesto na časovej osi klikneme na otáznik na ukazovateli a vytvoríme otázku. Otázky môžu byť otvorené, alebo výberové z viacerých možností. Video sa pri týchto prvkoch zastaví a študent si môže prečítať poznámku od učiteľa, prípadne odpovedať na jeho kontrolné otázky. Odpovede sú zaznamenávané a učiteľ si vie tieto odpovede prezrieť a reagovať na ne úpravou obsahu či metodiky. Po ukončení vytvárania kvízu a jeho ukladaní sa dá nastaviť aj možnosť, že žiaci/študenti nebudú môcť pokračovať v pozeraní videa bez toho, aby zodpovedali na otázky v kvíze.

Edpuzzle umožňuje aj vytváranie virtuálnych tried, kde je možné vložiť mejlové adresy jednotlivých účastníkov vzdelávania. Tiež je možné využiť práce ďalších používateľov na príbuzné témy, prípadne aj z jednej inštitúcie (domovská inštitúcia je vypĺňaná pri registrácií).

Aplikácia **Nearpod** umožňuje vytvárať vzdelávací obsah kombináciou viacerých prvkov. Okrem štandardných snímok prezentácie, je možné doplniť výučbu o odkazy na webové stránky, simulácie, 3D objekty, audio záznamy, alebo iné druhy prezentácií. Tak isto je možné doplniť výučbu aj o iné aktivity, cvičenia, kvízy, flash kartičky, možnosti hlasovania, kreslenia, ako aj rôznych cvičení na pamäť. Súčasťou obsahu sú aj videá s možnosťou otázok tak, ako to bolo pri predchádzajúcej aplikácií Edpuzzle.

**Videoant** je aplikácia vyvinutá americkou univerzitou, pre potreby diskusií k videozáznamom. Po prihlásení sa, ktoré je v našich podmienkach možné len prepojením google účtu a povolením na zdieľanie obsahu s týmto účtom. Video je podobne ako v predchádzajúcich prípadoch iba prepojené s videom na niektorom zo známych portálov sústreďujúcich videá (napr. Youtube). V ktoromkoľvek momente videa, je možné vložiť tzv. anotáciu, t. j. poznámku,

alebo otázku. Pri prehrávaní videa na ľavej strane obrazovky sa potom zobrazia texty anotácií na ľavej strane, pričom v príslušný časový moment sa konkrétna anotácia aj farebne zvýrazní.

Študent môže do diskusie prispievať svojimi odpoveďami a učiteľ môže tieto odpovede prezerať, prípadne na ne reagovať. Ku každej anotácií sa tak vytvorí samostatné vlákno diskusie.

Zdieľanie videa je možné urobiť cez príslušnú ikonu zdieľania a následného poslania hypertextového odkazu na toto video.

**HapYak** je komplexným nástrojom na spracovanie videa online. Pracuje na podobnom princípe ako predchádzajúce aplikácie. Na využívanie tejto aplikácie je nutná registrácia, no opäť je možné prepojenie účtu na platforme Google. Jednotlivé projekty je možné dopĺňať nielen o kvízové otázky, ale aj o ďalšie prvky ako napríklad:

- rozdelenie videa na kapitoly so signalizáciou prechodu medzi kapitolami,
- zoznam kapitol s prepojeniami na tieto kapitoly,
- textové polia s poznámkami alebo upozorneniami na dôležitý obsah,
- obrázky s možnosťou ich ďalšej úpravy,
- transparentné odkazy na prepojenia v rámci videa, alebo na externé webové lokality,
- automatické presmerovanie na konkrétny čas v rámci videa,
- prvky z knižnice ako napríklad:
	- hlasovanie na položené otázky,
	- vyjadrenie súhlasu, nálady pomocou emotikonov,
	- podpisový formulár pre diváka záznamu,
	- formulár (napr. na spätnú väzbu).

Jednotlivé prvky sú vyznačené na časovej osi videa, ale aj pod videom v chronologickom poradí s možnosťou ich upravovania alebo ich viditeľnosti vo videu.

Po všetkých úpravách je možné video zdieľať s ďalšími používateľmi. Aplikácia zaznamenáva reakcia jednotlivých používateľov a tvorca takéhoto videa si môže názory alebo odpovede prezerať, pripadne stiahnuť.

HapYak je, tak ako väčšina webových aplikácií, dostupná v obmedzenej bezplatnej verzii, pričom pri mnohých krokoch upozorňuje na možnosť zakúpenia si platenej verzie, ktorá je bez akýchkoľvek obmedzení.

# **Využitie videa pri učení sa**

Využívanie video záznamov na učenie sa prešlo tak ako samotné aplikácie svojim vývojom. Okrem štandardného pozerania videa určeného na prenos poznatkov k učiacemu sa, môže učiteľ využiť video aj v iných fázach vyučovacieho procesu.

V **motivačnej fáze** video podporuje aktivitu učiaceho. Vytvára u neho pozitívny vzťah k téme, k predmetu, prípadne aj k vyučujúcemu samotnému. Pozitívny vzťah k predmetu podporuje aktivitu počas výučby, ale aj počas prípravy na výučbu. Motivačné videá neprinášajú učiacemu sa nové poznatky, sú spájané prevažne s jeho emóciami. Môže ísť o vtipné videá s

V spomínanej **expozičnej fáze** môžeme video použiť napríklad na:

- − znázornenie konkrétnych skutočných procesov, javov a situácií (výrobný proces, postup prijímania rozhodnutia v organizácií, systém práce v podniku, skutočný súdny proces, ukážky historických udalostí, míľnikov a pod.),
- − sumarizáciu poznatkov z určitej oblasti vo forme prednášky (využívané vo veľkej miere v e-learningu), pričom v rámci prednášky sa objavuje osoba prednášajúceho, doplnená obrázkami, fotografiami, textami, snímkami prezentácie, a často aj hudobným sprievodom,
- − návody, tutoriály zdroje informácií, kde je zaznamenaná činnosť na pracovnej ploche počítača, alebo mobilného zariadenia, pričom tento záznam môže (ale nemusí) byť podporený hovoreným slovom,
- − vysvetľovanie pojmov, procesov, situácií prostredníctvom kombinácie písania textu a kreslenia ilustrácií v štýle Khan Academy,
- − využitie problémového vyučovania, keď je video v určitom okamihu zastavené a učiaci sa navrhnú, ako by mohol príbeh, či situácia pokračovať s doplnenou diskusiou k týmto možnostiam,
- − využitie konceptu obrátenej triedy, kde si jednotliví žiaci alebo študenti pripravia výučbový obsah a interpretujú ho svojim spolužiakom, či kolegom.

**Fixačná fáza** môže obsahovať napríklad video záznam spojený s nástrojmi na spätnú väzbu, ktoré boli spomínané pri vybraných webových aplikáciách. Prostredníctvom týchto nástrojov zistí učiaci svoje medzery a môže na to zareagovať príslušným spôsobom. Tak isto je možné na strane učiacich sa v rámci fixačnej fázy vytvárať svoje vlastné videá. Na jednej strane je pre učenie sa vhodné ak sú rôzne úlohy a projekty vhodne nahrádzané alebo dopĺňané aj o úlohy, kde učiaci vytvárajú svoje vlastné videá, prípadne správy z činností na projekte.

**Aj v diagnostickej fáze môže** učiteľ zistiť, do akej miery učiaci sa pochopili, alebo si zapamätali informácie z videa. Spomínané webové aplikácie poskytujú zaznamenávanie personalizovaných odpovedí na položené otázky v rámci videí, čo ponúka tvorcovi kurzu a učiteľovi cennú spätnú väzbu, alebo aj nástroj na klasifikáciu.